# <span id="page-0-0"></span>**1 Einleitung**

# **1.1 Kurzbeschreibung des Produkts**

Beim Drucken in verteilten und heterogenen Umgebungen mit BS2000- (SR2000 und / 390), UNIX-, SINIX- und PC-Systemen kommen Dokumente von unterschiedlichen Anwendungen und in unterschiedlichen Druckformaten beim Print-Service an. Damit diese Dokumente auf einem bestimmten Drucker ausgedruckt werden können, müssen die Dokumente und Druckressourcen durch Filter in das Format gebracht werden, das dieser Drucker ausdrucken kann.

Das Softwareprodukt SPCONV (SPOOL-CONVERTER) realisiert diese Filter-Technik. SPCONV ist ein BS2000-Subsystem und nur zusammen mit SPOOL ablauffähig. Zwischen den Versionen von SPCONV und SPOOL gibt es Abhängigkeiten. Die im Handbuch beschriebene SPCONV-Version V1.0A ist ab BS2000/OSD-BC V1.0 mit SPOOL V3.2A, Dprint V1.0D und RSO V3.0B ablauffähig

Mit SPCONV V1.0A können Druckdateien, die im BS2000 für HP-Drucker erzeugt wurden, auf PCL-Druckern ausgegeben werden.

# **1.2 Zielgruppe des Handbuchs**

Dieses Handbuch wendet sich an den SPOOL-Verwalter, der berechtigt ist, die für alle Anwender gültigen Voreinstellungen festzulegen und die Systemdateien und die Standard-Druckressourcen zu bearbeiten.

# <span id="page-1-0"></span>**1.3 Konzept des Handbuchs**

Das Handbuch beschreibt das Subsystem SPCONV und die Einbettung in SPOOL.

### **Kapitel 2 "Filter"**

Einführung in das Filtersystem und Beschreibung des Filterlaufs.

### **Kapitel 3 ..Standard-Filter HP2PCL"**

Beschreibung des Filters HP2PCL.

### **Kapitel 4 "Erweiterungen der SPOOL-Kommandos"**

Auflistung der Kommandos und Operanden, bei denen durch SPCONV Änderungen notwendig wurden.

## **Kapitel 5 "Beispiele"**

Beschreibung von Beispielen zum Einsatz von SPCONV in unterschiedlichen Konfigurationen.

### **Kapitel 6 ..Installation"**

Übersicht über die Voraussetzungen und den Ablauf der Programminstallation.

### **Kapitel 7 .Meldungen"**

Übersicht über die von SPCONV ausgegebenen Meldungen.

# <span id="page-2-0"></span>**1.4 Readme-Datei**

Funktionelle Änderungen und Nachträge der aktuellen Produktversion zu diesem Handbuch entnehmen Sie bitte ggf. der produktspezifischen Readme-Datei. Sie finden die Readme-Datei auf Ihrem BS2000-Rechner unter dem Dateinamen SYSRME.produkt. version.sprache. Die Benutzerkennung, unter der sich die Readme-Datei befindet, erfragen Sie bitte bei Ihrer zuständigen Systembetreuung. Die Readme-Datei können Sie mit dem Kommando /SHOW-FILE oder mit einem Editor ansehen oder auf einem Standarddrucker mit folgendem Kommando ausdrucken:

/PRINT-DOCUMENT FROM-FILE=dateiname, DOCUMENT-FORMAT=∗PAGE-FORMAT( CONTROL-MODE=∗PAGE-MODE(LINE-SPACING=∗BY-EBCDIC-CONTROL))

# <span id="page-4-0"></span>**2 Filter**

Der Begriff "Filter" bezeichnet ein Programm, das Informationen auswählt und diese Informationen dann nach bestimmten Regeln behandelt. Ein Filter kann eine Konvertierung von einer Ausgabeform in eine andere Ausgabeform oder von einem Format in ein anderes Format durchführen. Es gibt z.B. Filter für die Umwandlung von ASCII nach EBCDIC und umgekehrt. Ein weiteres Beispiel ist der mit SPCONV ausgelieferte Filter, der HP-Dokumente für den Ausdruck auf PCL-Druckern umwandelt.

SPCONV realisiert ein System von Filtern, das es ermöglicht, unterschiedliche Dokumente und Druckressourcen in das Format zu bringen, das ein bestimmter Drucker benötigt, um sie ausdrucken zu können.

Die Filter prüfen und verändern die ihnen übergebenen Druckaufträge und führen, falls erforderlich, die Konvertierung durch.

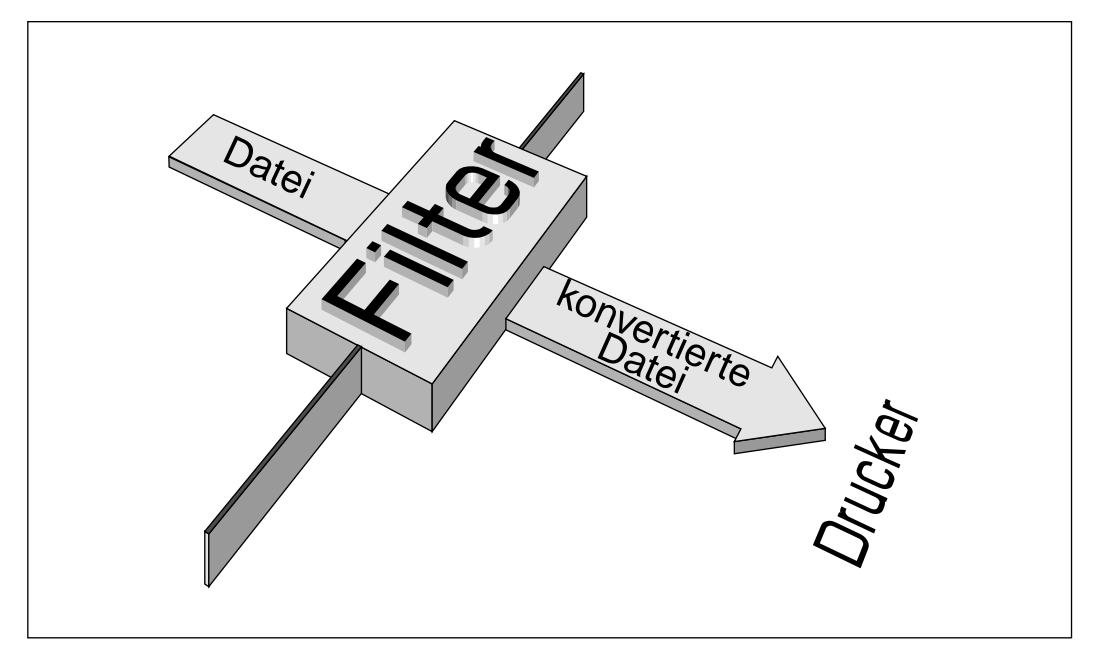

# <span id="page-5-0"></span>**2.1 Aufbau des Filtersystems**

Ein Filtersystem muß an die Bedürfnisse der Anwender und an unterschiedliche Dokumentformate anpaßbar sein. Daraus ergeben sich folgende Anforderungen:

- Entkopplung: es muß möglich sein, neue Filter einzusetzen ohne eine neue Spool & Print-Version verwenden zu müssen.
- Erweiterbarkeit: das Standard-Filtersystem muß um neue Filter erweiterbar sein.

Diesen Anforderungen wird durch die nachfolgend beschriebenen Lösungen entsprochen.

- Die Filter werden in einem eigenen Subsystem SPCONV ausgeliefert, das Standardfilter und einige Management-Komponenten beinhaltet.
- Das Standard-Filtersystem kann um neue Filter erweitert werden, die bei Bedarf geladen werden. Dazu werden sie in die globale Standardbibliothek gebracht und in der SPOOL-Parameterdatei deklariert.

Das Subsystem SPCONV wird von SPOOL jedesmal aufgerufen, wenn eine Filter-Funktionalität angefordert wird und läuft dann unter der Kontrolle der aufrufenden SPOOL-Task (TPR-Funktionslevel). SPCONV wählt einen für die geforderte Konvertierung geeigneten Filter aus.

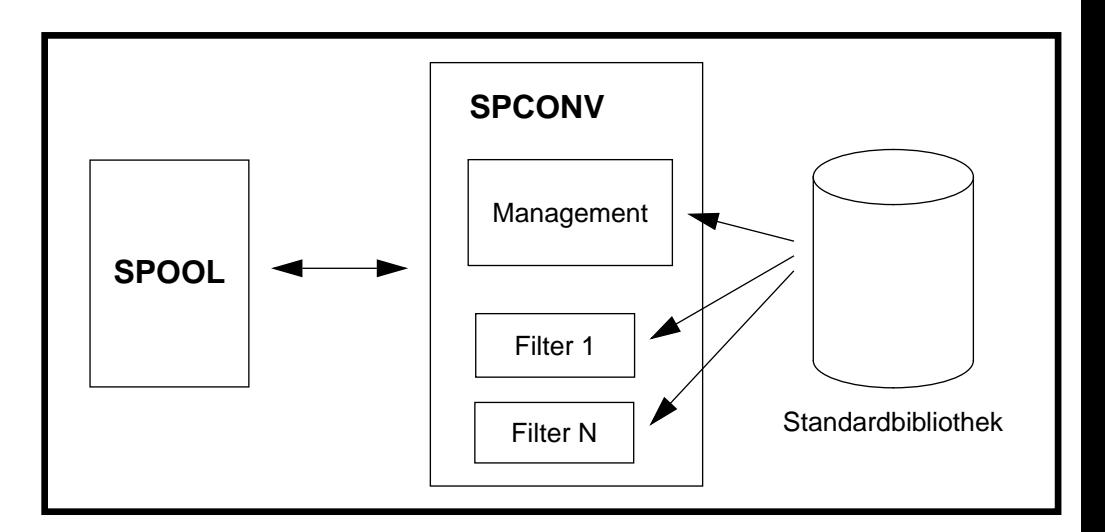

Das Subsystem SPCONV wird beim Start von SPOOL implizit gestartet. Mit dem /START-SUBSYSTEM- bzw. /STOP-SUBSYSTEM-Kommando kann es explizit geladen oder entladen werden.

Die einzelnen Filter werden beim ersten Aufruf geladen. Beim Aufruf wird erst geprüft, ob der Filter bereits geladen ist. Alle Filter werden beim Beenden des Subsystems SPCONV entladen.

# <span id="page-6-0"></span>**2.2 Filterlauf**

Um die nötige Flexibilität und die Anpassungs-Eigenschaften zur Verfügung stellen zu können, muß ein Filter zwei Funktionen beinhalten:

- Parameter der Druck-Operation ändern und überprüfen
- Daten- und Datei-Umsetzung durchführen

# **Änderen und Prüfen der Druckauftrags-Parameter**

Jeder Filter kann die Parameter der Druck-Anforderungen überprüfen und ändern. Das heißt, der Filter kann entscheiden, welche Parameter er unterstützt, ignoriert und/oder zurückweist. Dafür bekommt der Filter eine Kopie des Druckauftrags mit seinen Operandenwerten.

## **Umsetzen der Daten und Dateien**

Nachdem eine Druckanforderung angenommen wurde, wird der Filter erneut aufgerufen, um abhängig von den Parametern der Druckanforderung das Originaldokument in ein neues Dokument umzusetzen. Dieses neue Dokument wird dann ausgedruckt. Dafür bekommt der Filter die Kopie des Druckauftrags mit seinen Operandenwerten und den Namen der neuen Datei, die vom Filter erstellt werden soll. Die Kopie der Druckanforderung wird von SPCONV gesichert, bevor der Filter zur ersten Überprüfung aufgerufen wird.

Der Filter liest bzw. schreibt dann Dokumentdateien (original und umgesetzt) und führt die angeforderten Umsetzungen durch.

### **Inkonsistenzen verhindern**

Jeder Filter muß sich identifizieren. Dazu schreibt er eine Signatur in die Parameterliste, über die SPOOL und SPCONV miteinander kommunizieren. Vor dem Umsetzen prüft der Filter die Signatur und führt die Konvertierung nur dann durch, wenn die Signatur seiner eigenen entspricht oder wenn noch keine Signatur existiert. Dadurch werden Inkonsistenzen verhindert, die entstehen könnten, falls verschiedene Filter einen Auftrag bearbeiten.

Die Signatur besteht aus 8 Zeichen in einem beliebigen Format. Standardfilter verwenden für die Signatur folgendes Format: 3 Buchstaben SYS für Systemfilter, 2 Zeichen z.B. HP als Filter-ID, 3 Zeichen z.B. 10A für die Filter-Version (entsprechend der SPCONV-Version). Der mit SPCONV V1.0A ausgelieferte Filter HP2PCL verwendet die Signatur ´SYSHP10A´.

### **Auswahl der Filter**

Filter sollen die Originaldokumentformate in andere Dokumentformate konvertieren. Die Filter werden nach folgenden Kriterien ausgewählt:

- <span id="page-7-0"></span>– Attributwerte des Dokument-Formates des Druckauftrags und des Zieldruckers (DOCUMENT-FORMAT, TO-PRINTER).
- Ausgabeformate, die von den in der Konfiguration definierten Druckern unterstützt werden (SUPP-FORMAT-NAMES).
- Eingabe- und Ausgabeformate, die von den vorhandenen Filtern unterstützt werden (INPUT-FORMAT, OUTPUT-FORMAT).

Dabei wird zuerst geprüft, ob gefiltert werden muß oder ob ein Drucker erreichbar ist, auf dem direkt ausgegeben werden kann. Existiert kein solcher Drucker, dann wird ein Systemfilter aus der Standardbibliothek verwendet.

### **Ausgabe von Meldungen**

Die Filter sind für die Ausgabe von Meldungen zuständig (z.B. DMS-Fehler, Probleme bei der Parameterprüfung).

### **Einsatz virtueller Drucker**

Filter können auch bei der Verwendung virtueller Drucker eingesetzt werden. Ein virtueller Drucker ist ein Objekt, das wie ein reales Gerät behandelt wird, aber nur als Anwendung existiert, die über einen Gerätenamen angesprochen wird. Wie ein reales Gerät kann ein virtueller Drucker Aufträge vom SPOOL entgegennehmen. Der virtuelle Drucker gibt diese Aufträge an eine TU-Anwendung weiter, die die Aufträge dann bearbeitet.

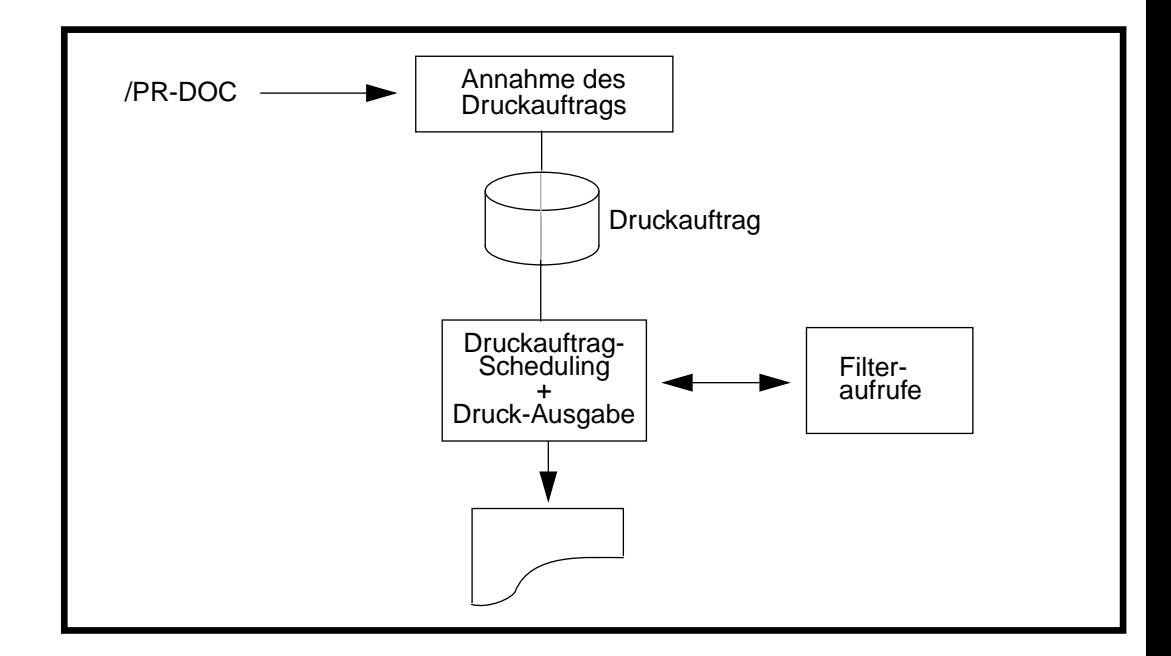

Das folgende Bild zeigt den Ablauf nach der Erteilung eines Druckauftrags.

# <span id="page-10-0"></span>**3 Standard-Filter HP2PCL**

Mit SPCONV V1.0A wird der Filter HP2PCL für die Konvertierung von HP nach PCL ausgeliefert.

# **3.1 Ablauf des Filters HP2PCL**

Der Filter konvertiert Dokumente, die im HP-Format erstellt wurden so, daß sie erfolgreich auf einem PCL-Drucker ausgedruckt werden können. Steht lokal kein PCL-Drucker zur Verfügung, kann die konvertierte Datei auf einem RSO-Drucker oder in einer Dprint-Umgebung über Xprint ausgedruckt werden.

Die Bearbeitung erfolgt in zwei Schritten:

- Modifizieren und Prüfen des Druckauftrags
- Konvertierung durchführen

# **3.1.1 Modifizieren und Prüfen des Druckauftrags**

Der Filter ermöglicht nur den Ausdruck von Dokumenten im PAGE-FORMAT (mit Druckdaten und Druckersteuerzeichen für Laserdrucker). Darum lehnt der Filter beim ersten Aufruf jeden Druckauftrag ab, bei dem die Angabe DOCUMENT-FORMAT=∗PAGE-FORMAT (CONTROL-MODE=∗PAGE-MODE(CONTROL-TYPE=∗HP oder∗COMPATIBLE)) fehlt.

Zusätzlich zur Prüfung des DOCUMENT-FORMAT-Operanden ändert der Filter den Dokumentformat-Operanden in DOCUMENT-FORMAT= ∗SPECIAL-FORMAT(´PCL´). Mit dieser Änderung wird das Drucken des Dokuments auf einem PCL-Drucker ermöglicht. Andere Operandenwerte für den Druckauftrag werden von dem Filter nicht verändert.

# <span id="page-11-0"></span>**3.1.2 Konvertierung durchführen**

Der Filter prüft noch einmal den Dokumentformat-Wert des Originals. Er lehnt den Druck ab, wenn die Angabe DOCUMENT-FORMAT=∗PAGE-FORMAT(CONTROL-MODE= ∗PAGE-MODE(CONTROL-TYPE=∗HP oder ∗COMPATIBLE)) fehlt.

Vor dem Filterlauf wird eine temporäre Arbeitsdatei angelegt. Für diese Arbeitsdatei gelten folgenden Namenskonventionen:

\$SYSSPOOL.filtername.tsn.seq#.TEMP, wobei gilt: filtername=HP2PCL tsn=TSN der aufrufenden Task seq#=Nummer eines Druckers in einer Druckerfamilie (X'00'....X'FF')

Das Ergebnis der Filter-Anwendung ist eine SAM-Datei, für die folgende Namenskonventionen gelten:

\$SYSSPOOL.FILTER.tsn.seq#.FILE wobei gilt: tsn=TSN der aufrufenden Task seq#=Nummer eines Druckers in einer Druckerfamilie (X'00'....X'FF')

Die im BS2000 katalogisierte SAM-Datei hat die Eigenschaft CODED-CHARACTER-SET=ISO88591. Besteht schon eine Datei gleichen Namens mit einer anderen Zugriffsmethode als SAM, so wird diese Datei in eine SAM-Datei umgewandelt.

Anschließend wird das Dokument entsprechend den Angaben beim LINE-SPACING-Operanden konvertiert, d.h. die PCCs (Print Control Character) werden, falls vorhanden, aus den Daten extrahiert und Vorschubsteuerzeichen (X'0C') oder die PCL-Escape-Sequenz für die vertikale Cursorposition werden eingefügt.

- Für LINE-SPACING=∗BY-IBM-CONTROL () oder ∗BY-ASA-CONTROL (), werden die PCCs vor der Interpretation in den entsprechenden SNI-PCC-Werte umgewandelt.
- Für LINE-SPACING=∗BY-EBCDIC-CONTROL() / ∗BY-IBM-CONTROL () / ∗BY-ASA-CONTROL () werden dann die PCCs aus den Daten extrahiert (die Position steht im CONTROL-CHAR-POS-Operanden) und entsprechend der zugeordneten HP-Loop-Ressource interpretiert.

Der Filter führt eine Umwandlung von EBCDIC nach ASCII (ISO-8859-1) durch, wenn der CCSNAME (Coded Character Set) der Datei aus Leerzeichen besteht oder mit ´EDF´ oder ´EEH´ anfängt. Wird kein CCSNAME angegeben, oder besteht er nicht aus Leerzeichen, bzw. fängt er nicht mit ´EDF´ oder ´EEH´ an, wird jedes Zeichen so gedruckt, wie es in der Datei seht.

Der Filter wandelt die HP-Drucker-Escape-Sequenzen in die entsprechenden PCL-Drucker-Escape-Sequenzen um. Den originalen HP-Ressourcen werden die entsprechenden PCL-Ressourcen zugeordnet, so wie sie von der Anwendung oder vom Anwender vorgegeben wurden. Die PCL-Ressourcen werden in das Ausgabedokument eingebunden. Ausgedruckt wird der während des Filterlaufs geänderte Druckauftrag.

# <span id="page-12-0"></span>**3.2 Unterstützung der HP-Drucker-Eigenschaften**

Nicht alle HP-Drucker-Eigenschaften lassen sich auf PCL-Drucker abbilden. Die folgende Tabelle zeigt die unterstützten bzw. nicht realisierten Funktionen.

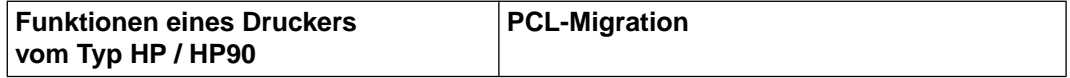

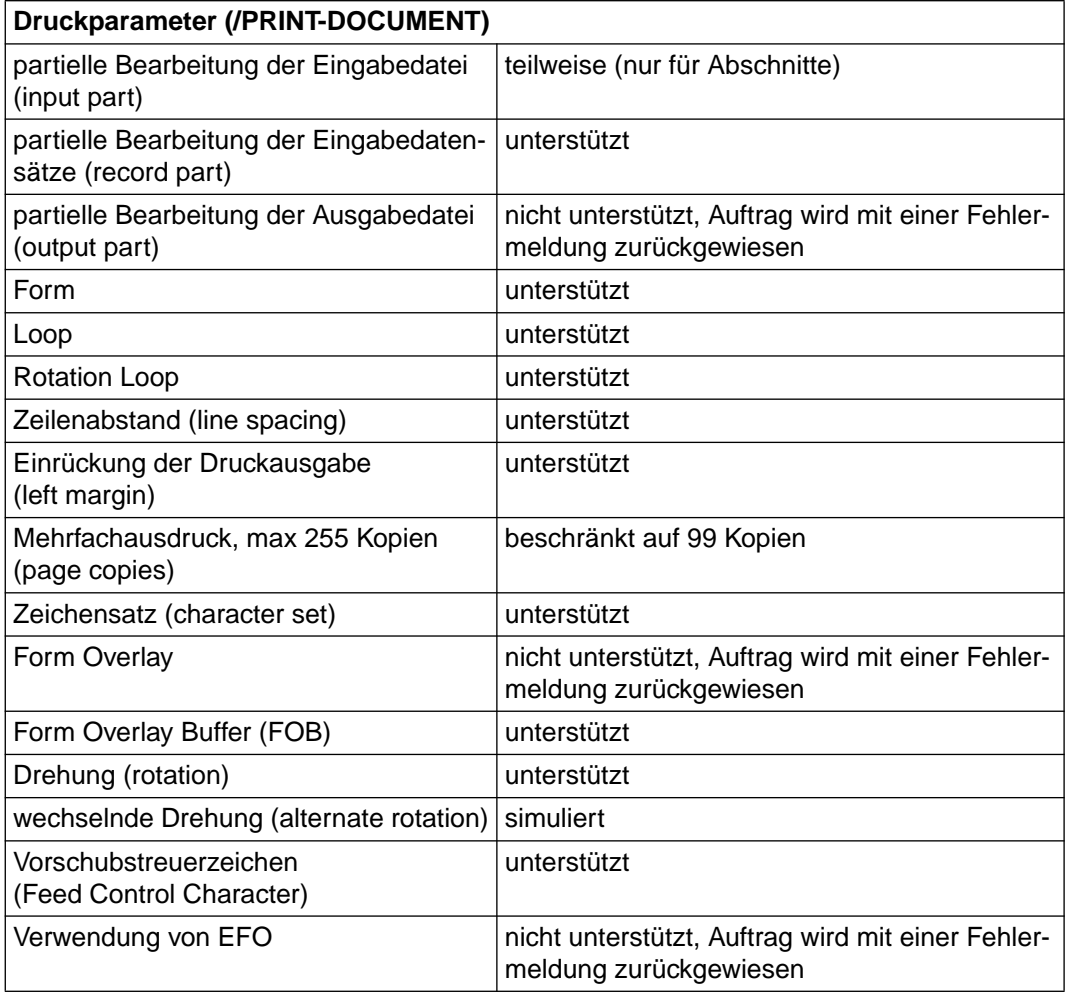

<span id="page-13-0"></span>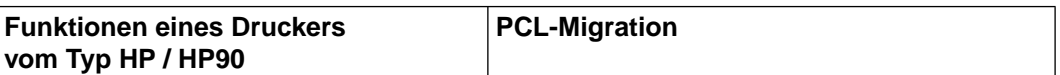

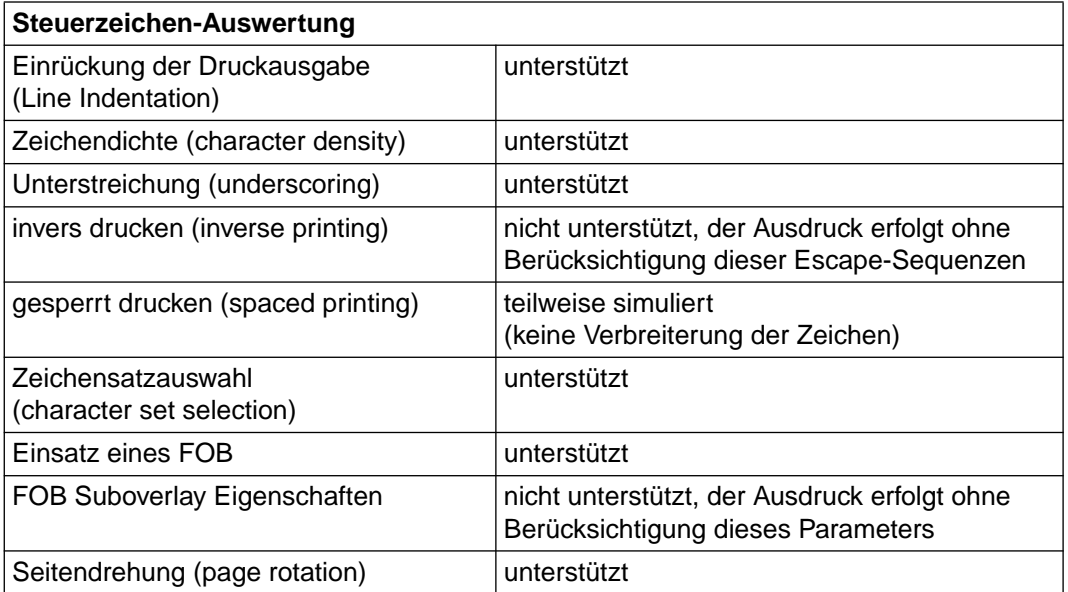

Standardmäßig greift der Filter auf die System-PRFILE zu. Falls eine benutzerdefinierte Ressource-Datei für die Ausgabe verwendet wird, muß die Konfigurationsdatei, die dem HP2PCL-Filter zugeordnet ist, aktualisiert werden, um dem Filter den Zugriff auf die korrekte Anwender-Datei zu ermöglichen (in der die im Kommando angegebenen Ressourcen definiert sind).

HP-Ressourcen, die von BS2000-Anwendungen verwendet werden, sind z.B. Forms, Loop, Zeichensätze/Fonts und Form Overlay Buffers (FOBs). Die Migration dieser HP-Ressourcen in PCL-Ressourcen kann nur Off-Line durchgeführt werden. Dieser Vorgang ist im Handbuch "PRM V1.1A" beschrieben.

## <span id="page-14-0"></span>**Empfehlungen für HP/HP90-Forms**

Alle verfügbaren Papierformate sind in der SPOOL-Parameterdatei enthalten, da jedes Format einem oder mehreren Drucker-Typen zugeordnet ist. Diese Formate, die in der SPOOL-Parameterdatei für HP-Drucker definiert sind, müssen für die PCL-Drucker neu definiert werden. Diese Definitionen können mit der SPSERVE-Anweisung //ADD-SPOOL-FORM durchgeführt werden.

## **Empfehlungen für HP-Fonts**

Die HP-Zeichensätze (in PRM als Fonts bezeichnet) sind entweder in einer System-PRFILE oder in einer Benutzer-PRFILE definiert. Jeder HP-Zeichensatz muß in den entsprechenden PCL-Zeichensatz umgesetzt werden. Dies kann in PRM V1.1A mit der Anweisung //MIGRATE-PRINT-RESOURCES durchgeführt werden.

# **Empfehlungen für HP Form Overlay Buffers (FOBs)**

Die HP-FOBs sind entweder in einer System-PRFILE oder in einer Benutzer-PRFILE definiert. Jeder HP-FOB muß in das entsprechenden PCL-Overlay oder PCL-Makro umgesetzt werden. Dies kann in PRM V1.1A mit der Anweisung //MIGRATE-PRINT-RESOURCES durchgeführt werden.

# <span id="page-15-0"></span>**3.3 Die Konfigurationsdatei**

Die Konfigurationsdatei besteht aus einer Tabelle, über die die Verbindung zwischen den im Druckauftrag angegebenen HP-Ressourcen und den zu verwendenden PCL-Ressourcen hergestellt wird.

Die Datei wird unter dem Namen \$SYSSPOOL.SPCONV.HP2PCL.CFG als SAM-Datei mit fester Satzlänge abgelegt. Dadurch kann sie einfach mit einem Editor z.B. EDT bearbeitet werden.

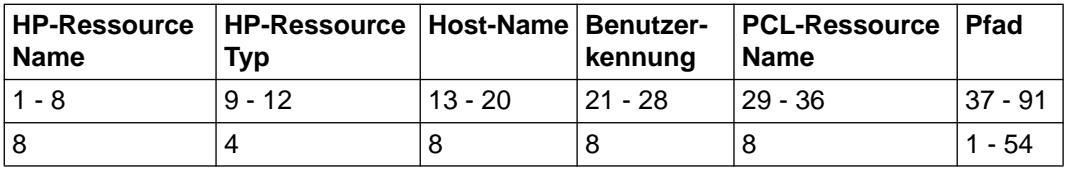

Jeder Eintrag hat folgende Struktur:

Bedeutung:

8 Zeichen für den Namen der HP-Ressource

4 Zeichen für den Typ der HP-Ressource (z.B. FOB oder FONT)

8 Zeichen für den Namen des Hosts, auf dem der Druckauftrag erteilt wurde

8 Zeichen für die Benutzerkennung des Anwenders, der den Auftrag erteilt hat

8 Zeichen für den Namen der entsprechenden PCL-Ressource

54 Zeichen für den kompletten Pfadname der Ressourcen-Bibliothek, in der die PCL-Ressource gespeichert ist

### *Beispiel*

Eine HP-Ressource mit dem Namen C1 und vom Typ FONT unter der Benutzkennung FRED auf dem Rechner D241ZE00 wird durch die PCL-Ressource FNT ersetzt. Die PCL-Ressource steht in der Datei \$SYSSPOOL.PRFILE:

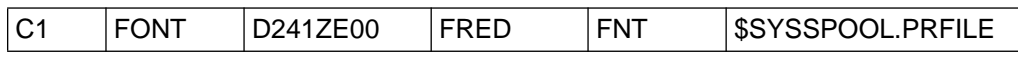

Existiert die Konfigurationsdatei nicht oder ist die Ressource nicht in der Konfigurationsdatei vorhanden, wird der SPOOL-Mechanismus für HP-Ressourcen verwendet, um die PCL-Ressource zu finden. Weitere Informationen hierzu finden Sie im Handbuch "Spool & Print - Kommandos" beim Kommando PRINT-DOCUMENT unter dem Operanden USER-RESOURCES-FILE und im Handbuch "PRM V1.1A".

Die folgende Tabelle gibt einen Überblick über den Zusammenhang zwischen den HP-Ressourcen und den PCL-Ressourcen. Zusätzlich wird die Datei angegeben, in der die Ressource definiert ist (SP=SPOOL-Parameterdatei, PR=PRFILE).

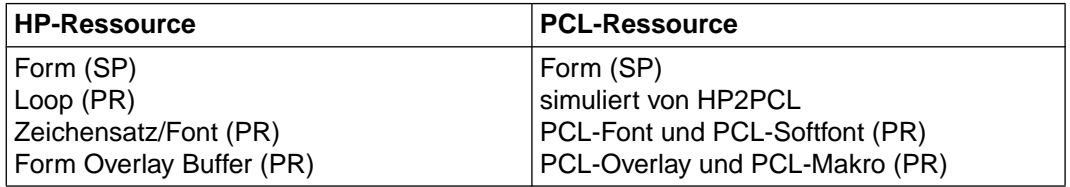

# <span id="page-17-0"></span>**3.4 Aufruf des Filters HP2PCL**

Ein Druckauftrag wird an SPOOL entweder mit dem Kommando PRINT-DOCUMENT oder durch eine Anwendung über die API-Schnittstelle übergeben. Das Dokument, das ausgedruckt werden soll, liegt im HP-Format vor und die verwendeten Ressourcen sind in einer System- oder in einer Anwender-PRFILE vorhanden.

Ist sowohl der HP2PCL-Filter als auch ein PCL-Drucker verfügbar, kann der Auftrag auf dem PCL-Drucker ausgedruckt werden, wenn die Konvertierung erlaubt ist. Sobald der Auftrag von SPOOL angenommen wurde, sucht der Scheduler den für diesen Auftrag am besten geeigneten Drucker. Zuerst wird geprüft, ob ein Drucker existiert, auf dem ohne Konvertierung ausgedruckt werden kann. Wird kein solcher Drucker gefunden, wird nach einem PCL-Drucker gesucht, der das Dokument ausdrucken kann.

Da in diesem Fall eine Konvertierung erforderlich ist, wird der Auftrag an den Filter übergeben. Dieser erzeugt dann ein PCL-Dokument. Dazu muß jeder HP-Ressource eine entsprechende PCL-Ressource zugeordnet sein. Das setzt voraus, daß eine Migration der HP-Ressourcen durchgeführt wurde. Nach der Konvertierung wird der Auftrag an den ausgewählten Drucker übergeben.

*Beispiel:*

Definition des Filters in der SPOOL-Parameterdatei

```
/START-SPSERVE
```

```
//OPEN-PARAMETER-FILE PARAMETER-FILE=∗SPOOL-PARAMETER
//ADD-SPOOL-FILTER FILTER-NAME=HP2PCL,
                    FILTER-LOCATION=∗SYSTEM,
                    OBJECT-NAME=HP2PCL
                    INPUT-FORMAT-NAME='HP-PAGEMODE',
                    OUTPUT-FORMAT-NAME='HP-LASERJET',
```
//END

### **Erteilen des Druckauftrags**

```
/PRINT-DOCUMENT FROM-FILE=file-in-HP-mode,
   CONTROL-MODE=∗PAGE-FORMAT,
   TO-PRINTER=∗PARAMETERS(PRINTER-NAME=dosp0881,
      CLUSTER-NAME=sinixclu,OUTPUT-FORMAT='HP-LASERJET')
```

```
SCP1027 DRUCKAUFTRAG VON FERNEM CLUSTER '(&00)' MIT AUFTRAGS-
IDENTIFIKATION '(&01)' ANGENOMMEN
```
#### Wurde der Filter nicht definiert, wird das Kommando abgewiesen mit der Meldung:

SDC6000 KOMMANDO WURDE VON FILTER <SIGNATUR> ABGEWIESEN. URSACHE: '13'

# <span id="page-18-0"></span>**3.5 Verteilte und heterogene Umgebung**

Dprint wurde im Rahmen der Interoperabilität in heterogener Umgebung um den Filter HP2PCL als Dprint-Standardfilter erweitert. Diese Funktionalität wird mit Dprint V1.0D verfügbar sein. Mit dieser Erweiterung können Aufträge des Typs HP auf einem PCL-Drucker ausgedruckt werden, der über Xprint an einen UNIX-Rechner angeschlossen ist.

Weitere Informationen hierzu finden Sie im Handbuch "Dprint V1.0B".

# <span id="page-20-0"></span>**4 Erweiterungen der SPOOL-Kommandos**

In diesem Kapitel werden die SPOOL-Kommandos aufgeführt, bei denen durch die Funktionalität von SPCONV-Erweiterungen notwendig wurden. Die ausführliche Beschreibung der Kommandos finden Sie im Handbuch "Spool & Print - Kommandos".

# **4.1 MODIFY-PRINT-JOB-ATTRIBUTES Parameter für Druckauftrag ändern**

Es werden die Operanden beschrieben, bei denen für SPCONV Änderungen notwendig wurden.

### **Operandenbeschreibung**

#### **DOCUMENT-FORMAT = \*PAGE-FORMAT(...)**

Die Datei weist spezifische Steuerzeichen für Laserdrucker auf.

### **FORMAT-NAME = \*UNCHANGED / \*STD / <c-string 1..63 with-low>**

### **FORMAT-NAME = \*STD**

Der FORMAT-NAME wird aus dem Wert des Operanden CONTROL-MODE abgeleitet. Dabei ergibt sich für:

 $CONTROL-MODE = *PAGE-MODE(...)$  FORMAT-NAME =  $'HP'$ CONTROL-MODE = \*APA(...) FORMAT-NAME = ´SPDS´ CONTROL-MODE = \*LOGICAL / \*PHYSICAL / \*LINE-MODE FORMAT-NAME = \*STD

Die in der Datei enthaltenen Steuerzeichen müssen nicht als Format definiert sein (d.h. sie sind für diesen Operanden nicht relevant).

### **FORMAT-NAME = <c-string 1..63 with-low>**

Beliebiger String, der ein spezifisches Dateiformat benennt. Die Datei enthält spezifische Steuerzeichen.

# <span id="page-21-0"></span>**4.2 PRINT-DOCUMENT Dateien/Bibliothekselemente auf Drucker ausgeben**

Es werden die Operanden beschrieben, bei denen für SPCONV Änderungen notwendig wurden.

# **DOCUMENT-FORMAT = \*TEXT(...) / \*PAGE-FORMAT(...) / \*SPECIAL-FORMAT(...)**

## **DOCUMENT-FORMAT = \*PAGE-FORMAT(...)**

Die Datei weist spezifische Steuerzeichen für Laserdrucker auf.

### **FORMAT-NAME = \*STD / <c-string 1..63 with-low>**

Der FORMAT-NAME zeigt an, daß die Datei spezifische Steuerzeichen eines Formats (z.B. HP) enthält, und benennt dieses.

# **FORMAT-NAME = \*STD**

Der FORMAT-NAME wird aus dem Wert des Operanden CONTROL-MODE abgeleitet. Dabei ergibt sich für:

 $CONTROL-MODE = *PAGE-MODE(...)$  FORMAT-NAME =  $'HP'$ CONTROL-MODE = \*APA(...) FORMAT-NAME = ´SPDS´ CONTROL-MODE = \*LOGICAL / \*PHYSICAL / \*LINE-MODE FORMAT-NAME = \*STD

Die in der Datei enthaltenen Steuerzeichen müssen nicht als Format definiert sein (d.h. sie sind für diesen Operanden nicht relevant).

# **FORMAT-NAME = <c-string 1..63 with-low>**

Beliebiger String, der ein spezifisches Dateiformat benennt. Die Datei enthält spezifische Steuerzeichen.

# **DOCUMENT-FORMAT = \*SPECIAL-FORMAT(...)**

Im Dokument wird eine druckerspezifische Sprache verwendet. In diesem Fall stellen SPOOL und Distributed Print Services (Dprint) eine transparente Steuerung für das Dokument zur Verfügung, d.h. die Datei wird ohne Auswertung an einen RSO- oder Xprint-Drucker oder an eine Filter-Bearbeitung übertragen.

# **FORMAT-NAME = <c-string 1..63 with-low>**

Dieser Operand gibt an, daß das zu bearbeitende Dokument einen speziellen Inhaltstyp hat (z.B. HP LASERJET).

Bei Aufträgen, die an einen SINIX-Cluster gerichtet sind, wird der Operandenwert von dem Dokumentformat-Attribut bestimmt, das an den SINIX-Cluster übergeben wird. Er wird von SINIX SPOOL/Xprint als Attribut 'content type' des SINIX-SPOOL-/XprintAuftrags interpretiert (xpadd -job -ct...). Dieser Dokument-Inhaltstyp ist ein Teil der Erfüllung der ISO DPA Klasse1, die für die Interoperabilität zwischen den Subsystemen BS2000 Spool & Print und fremden Spool- und Print-Systemen erforderlich ist.

Bei Aufträgen an RSO wird der Auftrag von dem spezifizierten RSO-Drucker gedruckt, wenn der Drucker den angegebenen Formatnamen unterstützt bzw. wenn ein Filter existiert, der diesen Formatnamen in einen Formatnamen konvertiert, den der Drucker unterstützt.

Sobald sich der Wert von CLUSTER-NAME auf einen BS2000-Cluster bezieht oder nicht angegeben wurde, ist die Länge des Formatnamens auf 8 Zeichen begrenzt. Sollte der Wert von FORMAT-NAME in diesem Fall länger sein, wird das Kommando zurückgewiesen. Die auszudruckende Datei wird durch einen Drucker verarbeitet, der den angegebenen Formatnamen versteht.

In jedem Fall muß der Drucker zusammen mit dem Formatnamen in der SPOOL-Parameter-Datei definiert worden sein.

## **HEADER-PAGE-TEXT = \*UNCHANGED / \*NONE / <c-string 1..32 with-low>**

Der Filter HP2PCL benötigt als Informationen über den Drucker, an den die Druckaufträge geschickt werden, ob dieser Drucker Seitendrehung und/oder Duplex-Druck unterstützt und welche Art des Papiereinzugs möglich ist.

Auf Grund der Interoperabilität befindet sich die Gerätebeschreibung in der entfernten Domäne und steht deshalb für das lokale Geräte-Management nicht zur Verfügung. Darum müssen die Werte für diese Angaben vom Benutzer im Kommando PRINT-DOCUMENT im Operanden HEADER-PAGE-TEXT als <c-string 1..32 with-low> mitgegeben werden. Die Angabe erfolgt in Form einer Liste, die in Hochkomma eingeschlossen sein muß und deren einzelne Operanden durch Komma getrennt sein müssen. Jeder Operand setzt sich aus einer Option und dem dazugehörenden Wert zusammen. Wiederholungen der Operanden führen zur Ablehnung des Druckauftrags. Folgende Angaben sind möglich:

ROT=YES / NO Gibt an, ob der Drucker Seitendrehung unterstützt oder nicht.

DUPLEX=SINGLE / BOTH Gibt an, ob Vorder- und Rückseite bedruckt werden können.

FF=LISTING / SINGLE Gibt an, ob Listings oder Einzelblätter bedruckt werden.

*Beispiel*

HEADER-PAGE-TEXT ='ROT=YES,DUPLEX=BOTH,FF=LISTING'

# **TO-PRINTER = \*PARAMETERS**(...)

Beschreibt die angeforderten Ziel-Geräte für den Druckauftrag.

#### **OUTPUT-FORMAT = <c-string 1..63 with-low>**

Formatname, den der im Operanden PRINTER-NAME angegebene SINIX-Drucker kennt und unterstützt.

*Hinweise:*

– Stellt man die Filter auf einem Server zur Verfügung, hat man den Vorteil, daß bei Änderungen an den Filtern nicht die Versionen der Spool & Print-Produkte auf den einzelnen Client-Hosts geändert werden müssen.

Um die Filter auf dem Server nutzen zu können, werden auf dem Server-Host in der SPOOL-Parameterdatei während der Migration nach SPOOL V3.2A zwei generische Geräte \$HP und \$HP90 automatisch erzeugt. Um auf den Server zugreifen zu können, müssen die verteilten (Client-) Drucker in der Dprint-Konfiguration mit einem dieser generische Geräte verbunden sein.

– Die Anwendung von Filtern wirkt sich auch auf die Informationen aus, die auf dem Schlußblatt ausgegeben werden. Die Information, die ausgegeben wird, wenn TRAILER-PAGE=NFO im Form Entry angegeben wurde, beschreibt in diesem Fall die Auftragsmerkmale nach möglichen Modifikationen durch die Filter und entspricht nicht mehr den Angaben des Anwenders beim Start des Druckauftrags.

# <span id="page-24-0"></span>**4.3 SHOW-PRINT-JOB-STATUS Informationen über Druckaufträge anfordern**

Es werden die Operanden beschrieben, bei denen für SPCONV Änderungen notwendig wurden.

# **SELECT = \*PARAMETERS(...) / \*ALL**

Bestimmt, ob über alle Druckaufträge Informationen ausgegeben werden oder nur über die, die den angegebenen Kriterien (SELECT = \*PARAMETERS) entsprechen.

# **SELECT = \*PARAMETERS(...)**

Auswahlkriterien für Druckaufträge, über die Informationen ausgegeben werden sollen.

#### **FORMAT-NAME = \*ALL / list-poss(16): \*TEXT / \*HP / \*SPDS / <c-string 1..63 with-low>**

Druckaufträge, deren Dokumentenformatnamen in der angegebenen Liste enthalten sind, werden in die Auswahl aufgenommen.

# **EXCEPT = \*NONE / \*PARAMETERS(...)**

Bestimmt, ob über alle Druckaufträge Informationen ausgegeben werden oder ob Aufträge mit bestimmten Eigenschaften (EXCEPT = \*PARAMETERS) von der Ausgabe ausgeschlossen werden.

# **EXCEPT = \*PARAMETERS(...)**

Kriterien für Druckaufträge, die zum Ausschluß von der Ausgabe führen.

# **FORMAT-NAME = \*NONE / list-poss(16): \*TEXT / \*HP / \*SPDS / <c-string 1..63 with-low>**

Erlaubt es Druckaufträge nach dem Namen ihres Dokumentformats aus der Auswahl zu entfernen.

# <span id="page-25-0"></span>**4.4 SPSERVE-Anweisungen**

● Mit SPCONV V1.0 wurde ein Objekt Filter in die SPOOL-Parameterdatei eingeführt. Dieses Objekt wird vollständig durch das Dienstprogramm SPSERVE verwaltet. Weitere Informationen finden Sie im Handbuch "SPSERVE".

Folgende Anweisungen sind betroffen:

- SHOW-SPOOL-FILTER
- ADD-SPOOL-FILTER
- EDIT-SPOOL-FILTER
- MODIFY-SPOOL-FILTER
- REMOVE-SPOOL-FILTER
- Um die von einem Drucker unterstützten Formatnamen anzugeben, müssen folgende SPSERVE-Anweisungen verwendet werden:
	- SHOW-SPOOL-DEVICE
	- ADD-SPOOL-DEVICE
	- MODIFY-SPOOL-DEVICE
	- REMOVE-SPOOL-DEVICE
- Der Filterprozess läuft unter der Kontrolle einer speziellen Systemtask. Um zu verhindern, daß bei einer großen Anzahl von Filteraufträgen ein Engpaß entsteht, können mehrere Tasks parallel ablaufen.

Mit der SPSERVE-Anweisung MODIFY-SPOOL-PARAMETERS kann die maximale Anzahl dieser Tasks festgelegt werden.

# <span id="page-26-1"></span><span id="page-26-0"></span>**5 Beispiele**

# **5.1 Übertragung eines HP-Dokuments an einen PCL-Drucker über RSO**

Voraussetzung: SPOOL V3.2A, RSO V3.0B und SPCONV V1.0 sind installiert und gestartet.

Um den Standardfilter HP2PCL zu aktivieren, muß der SPOOL-Verwalter die nachfolgend aufgeführten Schritte durchführen.

Definition eines RSO-Druckers, der den Ausdruck von PCL-Dokumenten unterstützt und auf dem dann der Ausdruck erfolgt. Hierzu wird folgende SPSERVE-Anweisung verwendet:

ADD-SPOOL-DEVICE DEVICE-NAME=dosp1111,

 DEVICE-TYPE=\*4821-PCL-REMOTE-PRINTER, ... SUPP-FORMAT-NAMES=(∗TEXT,'PCL')

# Definition des HP2PCL-Filters

```
ADD-SPOOL-FILTER FILTER-NAME=HP2PCL,
                   FILTER-LOCATION=∗SYSTEM,
                   OBJECT-NAME=HP2PCL,
                   INPUT-FORMAT-NAME=(∗HP,*TEXT)
                   OUTPUT-FORMAT-NAME='PCL',
                   REDIRECTION=∗REMOTE(DEVICE-NAME=dosp1111)
```
Der Name des Filters ist HP2PCL. Er befindet sich als Element des Typs L in der Standard-Filter-Bibliothek. Die Bezeichnung der Standardbibliothek ist plattformabhängig: für /390-Rechnern heißt sie SYSLIB.SPCONV.010, für SR2000 gilt SRMLIB.SPCONV.010. Der Name des L-Elements muß der Objektname sein. Dieser Objektname wird auch als Entry des Filters verwendet.

Der Filter akzeptiert als Eingabe HP-formatierte Dokumente (/PRINT-DOC <myfile>, CONTROL-MODE=\*PAGE-MODE) und erzeugt Dokumente mit dem Formatnamen PCL. Die Ausgabe wird automatisch an den PCL-Drucker dosp1111 übertragen.

● Definition von Formaten, die denen des HP oder HP90 entsprechen und die für den Ausdruck auf dem PCL-Drucker verwendet werden.

```
ADD-SPOOL-FORM FORM-NAME=A4
      DEVICE-TYPE=*4821-PCL-REMOTE-PRINTER
```
Alle HP-Druckaufträge, die in diesem Beispiel gestartet werden, nutzen das A4 genannte Format.

Migration der HP-Ressourcen in die entsprechenden PCL-Ressourcen.

Wenn alle verwendeten HP-Ressourcen in der System-PRFILE vorhanden sind, kann der SPOOL-Verwalter diese PRFILE umsetzen, um die entsprechenden PCL-Ressourcen zu erzeugen. Die Anweisung MIGRATE-PRINT-RESSOURCES ∗ALL,\$SYSSPOOL.PRFILE erzeugt die entsprechenden PCL-Ressourcen für alle HP-Fonts und FOBs, die in der \$SYSSPOOL.PRFILE vorhanden sind (siehe Handbuch "PRM V1.1A" im Kapitel "Dienstprogramme für die Migration").

● Damit werden alle Dokumente, die das ∗HP-Format haben an den HP2PCL-Filter übergeben, sofern es in der lokalen Umgebung keinen HP- oder HP90-Drucker gibt. Dies ist z.B. mit der OSD-SVP V1.0 der Fall, bei der keine HP- oder HP90-Drucker an einen SR2000-Rechner angeschlossen werden können. Die entsprechenden Druckaufträge werden an den Drucker dosp1111 übergeben.

### Beispiele für Druckaufträge, die akzeptiert und vom HP2PCL-Filter bearbeitet werden:

- /PRINT-DOCUMENT MYFILE,CONTROL-MODE=\*PAGE-MODE,RES-DESC=\*PARAMETERS ( FORM-NAME=A4)
- /PRINT-DOCUMENT MYFILE,CONTROL-MODE=\*PAGE-MODE,RES-DESC=\*PARAMETERS ( FORM-NAME=A4,LOOP=L1)
- /PRINT-DOCUMENT MYFILE,CONTROL-MODE=\*PAGE-MODE,RES-DESC=\*PARAMETERS ( FORM-NAME=A4,CHAR-SET=F1)
- /PRINT-DOCUMENT MYFILE,CONTROL-MODE=\*PAGE-MODE,RES-DESC=\*PARAMETERS ( FORM-NAME=A4,OVERLAY=\*P(F-O-B=O1))
- /PRINT-DOCUMENT MYFILE,CONTROL-MODE=\*PAGE-MODE,LAYOUT-CONTROL=\*PARAMETERS (PAGE-COPIES=5,ROTATION=90)

Um die Konvertierung der Dokumente durchführen zu können, müssen die beim Start des RSO-Druckers angegebenen Parameter die Auswahl der in den obigen Beispielen verwendeten Druckaufträge ermöglichen. Dies ist z.B. mit folgendem Kommando möglich: / START-PRINTER-OUTPUT DEVICE-NAME=∗RSO-PRINTER(NAME=dosp1111, FORM-NAME=A4)

<span id="page-28-0"></span>Für den Fall, daß der Druckauftrag auf einen RSO-Drucker umgelenkt wird, wird der Operand PRINTER-NAME im lokalen PRINT-DOCUMENT-Kommando ignoriert, falls er einen lokalen Drucker angibt. Für den Filterlauf ist die Angabe ohne Bedeutung, der Ausdruck erfolgt in jedem Fall auf einem RSO-Drucker.

# **5.2 Übertragung eines HP-Dokuments an einen PCL-Drucker unter Xprint**

Voraussetzung: SPOOL V3.2A und Dprint 1.0D sind auf dem Client-Host installiert und gestartet. Die Dprint-Konfiguration erlaubt die Interoperabilität mit einem entfernten Cluster mit der Bezeichnung xremote.

SPCONV ist installiert und gestartet. Der HP2PCL-Filter ist wie folgt definiert:

```
ADD-SPOOL-FILTER
   FILTER-NAME=HP2PCLX,
   FILTER-LOCATION=∗SYSTEM,
   OBJECT-NAME=HP2PCL,
   INPUT-FORMAT-NAME='HP-PAGEMODE',
   OUTPUT-FORMAT-NAME='HP-LASERJET',
   REDIRECTION=∗NO
```
Alle HP-formatierten Dokumente können mit folgendem PRINT-DOCUMENT-Kommando an den xremote-Cluster übertragen werden:

```
/PRINT-DOC myfile,CONTROL-MODE=*PAGE-MODE(CONTROL-TYPE=*HP),RES-DES=*PAR(
            CHAR=101),TO-PRINTER=*PARAMETERS(PRINTER-NAME='Xprint PCL device',
            CLUSTER=xremote,OUTPUT-FORMAT='HP-LASERJET')
```
# <span id="page-29-0"></span>**5.3 Einsatz einer Konfigurationsdatei**

In einer verteilten homogenen Umgebung gibt es zwei Clients und einen Server. Auf dem Server existiert dieselbe Konfiguration wie im Beispiel "Übertragung eines HP-Dokuments an einen PCL-Drucker über RSO" auf [Seite 27.](#page-26-0) In einer solchen Umgebung gibt es keine Verteilung der PCL-Ressourcen. Aus diesem Grund liegen die konvertierten PCL-Ressourcen auf dem Server, auf den Clients sind die PCL-Ressourcen nicht vorhanden. Mit Hilfe der HP2PCL-Konfigurationsdatei \$SYSSPOOL.SPCONV.HP2PCL.CFG ist es möglich, den Clients unterschiedliche HP-Ressourcen zuzuordnen.

Mit den folgenden Angaben in einer Konfigurationsdatei erreicht man, daß die Suche nach den PCL-Ressourcen auf eine bestimmte Bibliothek konzentriert wird:

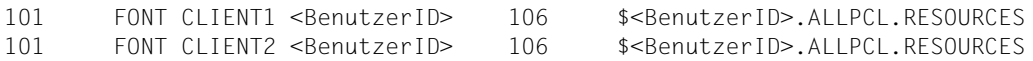

Wird das Kommando /PRINT-DOC myfile,DOCUMENT-FORMAT=∗PAGE-MODE( CONTROL-TYPE=∗HP),RES-DESC=∗PAR(CHAR-SET=101) auf dem Host CLIENT1 bzw. CLIENT2 unter der Benutzerkennung <BenutzerID> eingegeben, dann verwendet der Filter HP2PCL den PCL-Font 106 aus der PRFILE \$<BenutzerID>.ALLPCL.RESOURCES auf dem Server-Host.

# <span id="page-30-0"></span>**5.4 Ausgabe eines HP-Druckauftrags auf einem PCL-Drucker**

Ein Spezialfall ist die Ausgabe von alten HP-Druckaufträgen auf PCL-Druckern. Als alte Druckaufträgen werden Druckaufträge bezeichnet, die während einer früheren Sitzung erteilt wurden, die entweder noch unter einer SPOOL-Version < V3.2 stattfand oder bei der die Filterumgebung nicht korrekt eingestellt war. Das kann bedeuten, daß das Subsystem SPCONV nicht geladen war, daß die Filter nicht korrekt definiert wurden oder daß das angeforderte Format nicht dem Drucker zugeordnet war. Um diese Aufträge ausdrucken zu können, sind folgende Schritte notwendig:

- Einrichten der korrekten Filterumgebung (mit SPSERVE, [siehe auch Beispiel auf](#page-26-1) [Seite 27](#page-26-0))
- Starten des SPCONV-Subsystems
- Revalidierung der Druckaufträge mit Hilfe des Kommandos /MODIFY-PRINT-JOB-ATTRIBUTES ∗TSN(...), TO-PRINTER=\*PARAMETERS(PRINTER- NAME=∗STD)

# <span id="page-32-0"></span>**6 Installation**

# **6.1 Bestandteile des Produkts**

Nachfolgend werden die mit SPCONV V1.0A ausgelieferten Dateien aufgelistet.

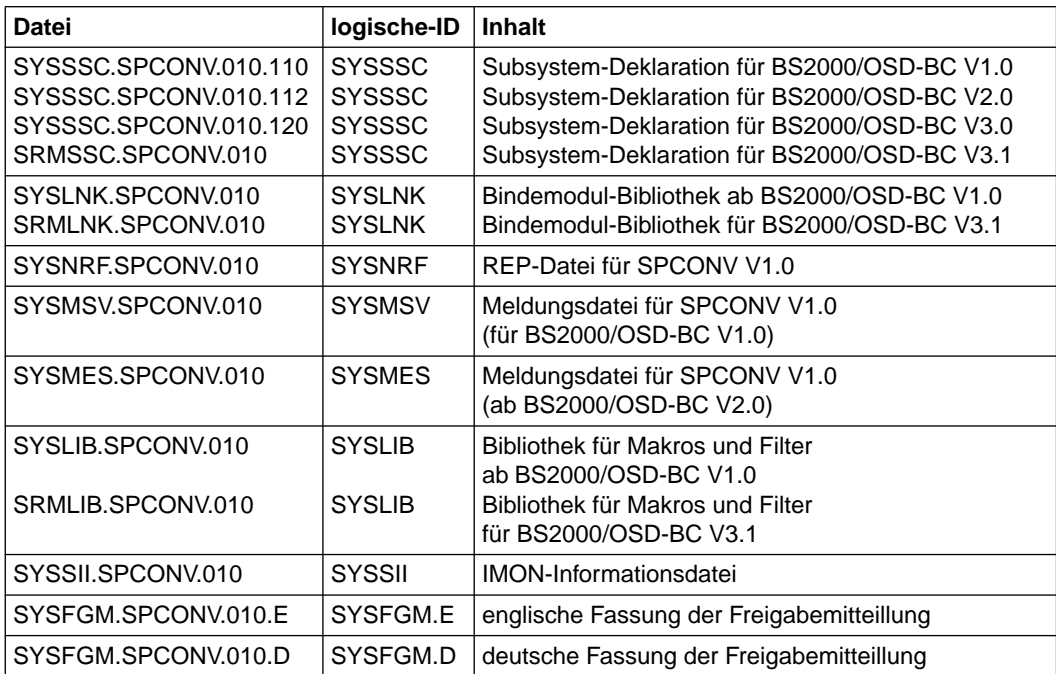

Die Spalte ´logische-ID´ zeigt die Verknüpfung zwischen der logischen ID und dem Pfadnamen der freigegebenen Lieferbestandteile und Dateien, die von SPCONV verwaltet werden. Wird der Pfadname während einer SPCONV-Sitzung verändert, dann wird der neue Pfad erst beim nächsten Laden von SPCONV berücksichtigt.

<span id="page-33-0"></span>Der Name der globalen Standardbibliothek ist abhängig vom Rechner, auf dem SPCONV eingesetzt wird.

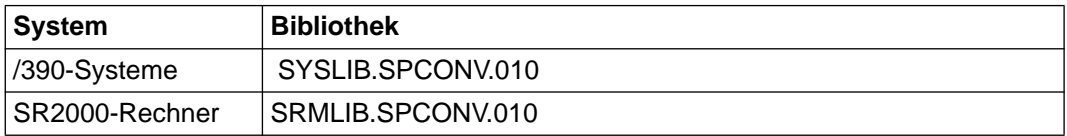

# **6.2 Vorgehensweise bei der Installation**

Bevor SPCONV V1.0A installiert wird, muß SPOOL V3.2A korrekt installiert sein!

Um SPCONV zu installieren, müssen folgende Schritte durchgeführt werden:

- 1. Die IMON-Informationsdatei, die alle notwendigen Pfaddefinitionen für die Installation enthält, muß auf dem System verfügbar gemacht werden.
- 2. Die Subsystem-Deklaration für SPCONV muß in den Subsystemkatalog des Systems eingebracht werden.
- 3. Die im [Abschnitt "Bestandteile des Produkts" auf Seite 33](#page-32-0) aufgeführten Dateien müssen unter \$TSOS oder unter einer mit IMON vorgegebenen Benutzerkennung gespeichert werden.
- 4. Die Meldungsdatei muß aktiviert werden.
- 5. Die Filter-Bibliothek muß unter \$TSOS oder unter einer mit IMON vorgegebenen Benutzerkennung gespeichert werden.

Das Subsystem SPCONV wird während des Ladens von SPOOL V3.2 implizit mitgeladen. Um die geladenen Filter bearbeiten zu können, kann das Subsystem explizit entladen und wieder geladen werden.

Hierfür stehen die Kommandos /STOP-SUBSYSTEM SUBSYSTEM-NAME=SPCONV und /START-SUBSYSTEM SUBSYSTEM-NAME=SPCONV zur Verfügung.

# <span id="page-34-0"></span>**7 Meldungen**

SFL0001: SPCONV subsystem cannot be loaded without SPOOL subsystem. SFL0001: Das Subsystem SPCONV kann nicht ohne das Subsystem SPOOL geladen werden.

#### **Maßnahme**

Laden Sie das Subsystem SPOOL mit dem /START-SUBSYSTEM Kommando, anschliessend laden Sie das Subsystem SPCONV.

SFL0005: Cascade of filters not supported in the frame of the interoperability. SFL0005: Filterkaskade im Rahmen der Interoperabilitaet nicht unterstuetzt.

SFL0006: Memory allocation error for class '(&00)' memory. SFL0006: Fehler beim Anfordern von Klasse '(&00)' Speicher.

#### **Maßnahme**

Verstaendigen Sie die Systembetreuung.

```
SFL0007: System error: '(&00)' interface error '(&01)'.
SFL0007: Systemfehler: '(&00)' Schnittstellen Fehler '(&01)'.
```
#### **Bedeutung**

Beim Benutzen der System-Schnittstelle ist ein Fehler aufgetreten. (&00): Name der System-Schnittstelle. (&01): Return-Code der System-Schnittstelle.

#### **Maßnahme**

Verstaendigen Sie die Systembetreuung.

SFL0008: Filter '(&00)' loading failed. \$PBBND1 interface error '(&01)'. SFL0008: Laden des Filters '(&00)' misslungen. \$PBBND1 Schnittstellen-Fehler '(&01)'.

#### **Bedeutung**

Beim Laden eines Filters ist ein Fehler aufgetreten. (&00): Name des Filters. (&01): Return-Code der \$PBBND1 Schnittstelle.

#### **Maßnahme**

Verstaendigen Sie die Systembetreuung.

SFL0009: Internal inconsistency. SFL0009: Interne Inkonsistenz.

#### **Bedeutung**

In einer vom Filter-Subsystem verwendeten Tabelle ist ein Widerspruch aufgetreten.

### **Maßnahme**

Stoppen und laden Sie das Filter-Subsystem neu.

- SFL0010: Filter selection failed to convert the input format '(&00)' into the output format  $'$  $(801)'$ .
- SFL0010: Filter-Auswahl konnte das Eingabeformat '(&00)' nicht in das Ausgabeformat '(&01)' konvertieren.

#### **Maßnahme**

#### Pruefen Sie die Definition der Filter in der SPOOL-Parameterdatei.

SFL0011: Read error on Spool Parameter file. Check the file.

SFL0011: Fehler beim Lesen der SPOOL-Parameterdatei. Pruefen Sie die Datei.

#### **Maßnahme**

Verstaendigen Sie den SPOOL-Verwalter.

SFL0012: Filter record '(&00)' of Spool Parameter file cannot be read. SFL0012: Filter-Datensatz '(&00)' der SPOOL-Parameterdatei kann nicht gelesen werden.

#### **Bedeutung**

Das Filter-Subsystem kann nicht auf den Filter-Datensatz (&00) in der SPOOL-Parameterdatei zugreifen.

#### **Maßnahme**

Prüfen Sie, ob der Filter-Datensatz in der SPOOL-Parameterdatei bereits existiert, oder verstaendigen Sie den SPOOL-Verwalter.

SFL0020: Tsn '(&00)', filter '(&01)': parameter '(&02)' specified in the PR-DOC command is incompatible with the filter.

SFL0020: Tsn '(&00)', Filter '(&01)': Der Parameter '(&02)' im PR-DOC Kommando ist mit dem Filter inkompatibel.

#### **Bedeutung**

Der Job kann nicht gefiltert werden, da ein Parameter im PRINT-DOC Kommando vom Filter (&01) nicht unterstuetzt wird.

(&02): - DOCUMENT-FORMAT

- EFO

#### **Maßnahme**

Aendern Sie den Parameter mit einem MOD-PR-JOB-ATTR Kommando oder loeschen Sie den Job und geben Sie ein neues PRINT-DOC Kommando.

SFL0021: Tsn '(&00)', filter '(&01)': memory allocation error for class '(&02)' memory. SFL0021: Tsn '(&00)', Filter '(&01)': Fehler beim Anfordern von Klasse '(&02)' Speicher.

#### **Maßnahme**

Verstaendigen Sie die Systembetreuung.

SFL0022: Tsn '(&00)', filter '(&01)': validation error. '(&02)' not specified. SFL0022: Tsn '(&00)', Filter '(&01)': Validierungs-Fehler. '(&02)' nicht angegeben.

#### **Bedeutung**

Fuer den Parameter (&02) wurde kein Wert angegeben, weder im PRINT-DOC Kommando noch im FORM-Datensatz in der SPOOL-Parameterdatei. (&02): - LOOP - ROTATION-LOOP

#### **Maßnahme**

Aendern Sie den Parameter mit einem MOD-PR-JOB-ATTR Kommando oder loeschen Sie den Job und geben Sie ein neues PRINT-DOC Kommando.

SFL0023: Tsn '(&00)', filter '(&01)': DMS error '(&02)' during access to file '(&03)'. SFL0023: Tsn '(&00)', Filter '(&01)': DMS-Fehler '(&02)' beim Zugriff auf Datei '(&03)'.

#### **Bedeutung**

Beim Zugriff auf die Datei (&03) trat der DMS-Fehler (&02) auf. Detailierte Informationen ueber den DMS-Fehler-Code erhalten Sie mit /HELP-MSG im Systemmodus oder im BS2000-Handbuch "Systemmeldungen".

```
SFL0024: Tsn '(&00)', filter '(&01)': '(&02)' '(&03)' cannot be read from file '(&04)'.
SFL0024: Tsn '(&00)', Filter '(&01)': '(&02)' '(&03)' können nicht aus der Datei '(&04)'
           gelesen werden.
```
#### **Bedeutung**

Die in der Benutzerdatei angegebene Ressource existiert nicht oder kann nicht aus der Ressource-Datei (&04) gelesen werden.

(&02): Typ der Ressource (FONT, SOFT-FONT, LOOP, FONT-POOL,....) (&03): Name der Ressource

#### **Maßnahme**

Pruefen Sie die Verfuegbarkeit der Ressource in der Ressource-Datei.

```
 SFL0025: Tsn '(&00)', filter '(&01)': user error while filtering of file '(&02)'.
           Invalid control byte.
SFL0025: Tsn '(&00)', Filter '(&01)': Benutzerfehler beim Filtern der Datei '(&02)'.
           Ungueltiges Kontrollbyte.
```
#### **Bedeutung**

Ein ungueltiges Kontrollbyte oder eine ungueltige Kontrollbytenummer wurde am Anfang der Seite angegeben.

#### **Maßnahme**

Pruefen Sie die Gueltigkeit der Kontrollbytes in Ihrer Datei.

SFL0026: Tsn '(&00)', filter '(&01)': user error while filtering of file '(&02)'. Record shorter than FIRST-REC value of the PR-DOC command.

SFL0026: Tsn '(&00)', Filter '(&01)': Benutzerfehler beim Filtern der Datei '(&02)'. Datensatz kuerzer als der Wert fuer FIRST-REC im PR-DOC Kommando.

#### **Bedeutung**

Ein Datensatz der Datei (&02) hat eine geringere Laenge, als in der Angabe beim FIRST-REC Parameter des PRINT-DOC Kommandos festgelegt.

#### **Maßnahme**

Aendern Sie den Parameter mit einem MOD-PR-JOB-ATTR Kommando oder loeschen Sie den Job und geben Sie ein neues PRINT-DOC Kommando.

SFL0027: Tsn '(&00)', filter '(&01)': user error while filtering of file '(&02)'. Channel specified not defined.

SFL0027: Tsn '(&00)', Filter '(&01)': Benutzerfehler beim Filtern der Datei '(&02)'. Kanal nicht im LOOP definiert.

#### **Bedeutung**

Die Datei (&02) enthaelt ein Drucksteuerzeichen, das einen Kanal angibt, der nicht im LOOP definiert ist.

#### **Maßnahme**

Verwenden Sie einen anderen LOOP oder aendern Sie Ihre Datei.

SFL0028: Tsn '(&00)', filter '(&01)': user error while filtering of file '(&02)'. Fob-id '(&03)' not found in macro '(&04)'.

SFL0028: Tsn '(&00)', Filter '(&01)': Benutzerfehler beim Filtern der Datei '(&02)'.

FOB-ID '(&03)' im Makro '(&04)' nicht gefunden.

#### **Bedeutung**

Im Makro (&04) wurde keine FOB-ID gefunden, die zum FOB im PRINT-DOC Kommando passt.

#### **Maßnahme**

Verwenden Sie eine andere FOB oder aendern Sie den Makro.

SFL0029: Tsn '(&00)', filter '(&01)': DMS error '(&02)' during the creation of file '(&03)'. SFL0029: Tsn '(&00)', Filter '(&01)': DMS-Fehler '(&02)' beim Anlegen der Datei '(&03)'.

#### **Bedeutung**

Beim Zugriff auf die Datei (&03) trat ein DMS Fehler auf. Detailierte Informationen ueber den DMS-Fehler-Code erhalten Sie mit /HELP-MSG im Systemmodus oder im BS2000- Handbuch "Systemmeldungen".

SFL0030: Tsn '(&00)', filter '(&01)': '(&02)' record '(&03)' cannot be read. SFL0030: Tsn '(&00)', Filter '(&01)': '(&02)' Datensatz '(&03)' kann nicht gelesen werden.

#### **Bedeutung**

Der Datensatz (&02) kann nicht aus der SPOOL-Parameterdatei gelesen werden.

#### **Maßnahme**

Pruefen Sie, ob der Datensatz in der SPOOL-Parameterdatei definiert ist oder verstaendigen Sie den SPOOL-Verwalter.

```
SFL0031: Tsn '(&00)', filter '(&01)': read error on Spool Parameter file. Check the file.
SFL0031: Tsn '(&00)', Filter '(&01)': Fehler beim Lesen der SPOOL-Parameterdatei. Pruefen
           Sie die Datei.
```
#### **Maßnahme**

Verstaendigen Sie den SPOOL-Verwalter.

```
SFL0032: Tsn '(&00)', filter '(&01)': working file '(&02)' already exists.
SFL0032: Tsn '(&00)', filter '(&01)': Arbeitsdatei '(&02)' existiert bereits.
```
#### **Bedeutung**

Ein frueherer Filterlauf fuer den gleichen Job oder fuer einen Job mit der gleichen TSN wurde erfolglos abgebrochen. Die vom Filter angelegte Intermediate-Datei existiert noch.

#### **Maßnahme**

Loeschen Sie die Arbeitsdatei.

SFL0033: Tsn '(&00)', filter '(&01)': SETL error on file '(&02)'. SFL0033: Tsn '(&00)', filter '(&01)': SETL-Fehler in Datei '(&02)'.

### **Maßnahme**

#### Pruefen Sie die Gueltigkeit der Datei.

```
SFL0034: Tsn '(&00)', filter '(&01)': resource file '(&02)' cannot be opened.
SFL0034: Tsn '(&00)', Filter '(&01)': Ressource-Datei '(&02)' kann nicht geöffnet werden.
```
#### **Maßnahme**

Pruefen Sie, ob die Ressource-Datei schon existiert, oder verstaendigen Sie den SPOOL-**Verwalter** 

SFL0035: Tsn '(&00)', filter '(&01)': configuration file '(&02)' not correctly created. SFL0035: Tsn '(&00)', filter '(&01)': Konfigurations-Datei '(&02)' nicht korrekt erzeugt.

#### **Bedeutung**

Die Konfigurations-Datei muss unbedingt eine SAM-Datei mit FIXED LENGTH-Datensätzen sein.

#### **Maßnahme**

Erzeugen Sie eine neue Konfigurations-Datei mit den korrekten Einstellungen.

# <span id="page-40-0"></span>**Literatur**

**SPSERVE V2.2A** (BS2000/OSD) Benutzerhandbuch

*Zielgruppe*

Das Handbuch wendet sich an nichtprivilegierte Benutzer, RSO-Geräteverwalter, Dprint-Cluster-Verwalter und die Systembedienung des BS2000/OSD.

#### *Inhalt*

Es wird das Dienstprogramm SPSERVE mit allen Anweisungen sowie dem Makro SPSINF dargestellt. Dabei werden alle Ergänzungen von SPOOL V3.2A, RSO V3.0B, SPCONV1.0A, PRM V1.1A, Distributed Print Services V1.0D und SPS V3.0 berücksichtigt.

**SPOOL** (BS2000/OSD) Benutzerhandbuch

#### *Zielgruppe*

Das Handbuch wendet sich an nichtprivilegierte Anwender, den RSO-Geräteverwalter und die Systembetreuung.

### *Inhalt*

Es werden der Betrieb von SPOOL V3.0A mit den verfügbaren Kommandos, Makros, und System-Exits beschrieben.Die funktionellen Ergänzungen zu PRM V1.0A (Erstellung und Verwaltung von Druckressourcen) und zu Distributed Print Services V1.0A (Drucken im Rechnernetz) wurden berücksichtigt. Die ersten Kapitel informieren über BS2000-Schnelldrucker und Einstellung von Druckermerkmalen.

# **Spool & Print - Kommandos** (BS2000/OSD)

Benutzerhandbuch

### *Zielgruppe*

Das Handbuch wendet sich an nichtprivilegierte Anwender, den Geräteverwalter, den Cluster-Vewalter, den SPOOL-Verwalter und die Systembetreuung. *Inhalt*

Es werden die verfügbaren Kommandos von SPOOL V3.2A, Dprint V1.0D, RSO V3.0B und SPS V3.0A beschrieben. Kommandos zur Subsystemverwaltung und zur Auftragssteuerung sind nicht beschrieben.

#### **RSO** (BS2000/OSD) Benutzerhandbuch

#### *Zielgruppe*

Das Handbuch wendet sich an nichtprivilegierte Benutzer, RSO-Geräteverwalter und Systemverwalter des BS2000/OSD.

#### *Inhalt*

Beschrieben werden die Aufgaben und Möglichkeiten der drei Anwendergruppen zur Nutzung und Steuerung von dezentralen Druckern (RSO-Drucker), die Druckermerkmale aller RSO-Drucker sowie die RSO-relevanten Kommandos und Makros.

## **Dprint** (BS2000/OSD)

**Benutzerhandbuch** 

#### *Zielgruppe*

Das Handbuch wendet sich an nichtprivilegierte Anwender, Geräteverwalter und die Systembetreuung des BS2000/OSD.

#### *Inhalt*

Beschrieben werden für die drei Anwendergruppen Konzept, Nutzung und Verwaltung von Distributed Print Services sowie die dafür relevanten Kommandos und Operanden. Beispiele zeigen die Einsatzmöglichkeiten von Distributed Print Services.

### **PRM** (BS2000/OSD)

Benutzerhandbuch

### *Zielgruppe*

Das Handbuch wendet sich an SPOOL-Anwender, Systembetreuung und RSO-Geräteverwalter.

#### *Inhalt*

Das Handbuch beschreibt das Dienstprogramm PRM zur Erstellung und Verwaltung von Druckressourcen für BS2000-SPOOL. PRM ist obligatorisch für den Einsatz von SPOOL ab der Version 3.0. Das Handbuch beschreibt die zwei Benutzeroberflächen des Dienstprogramms: die SDF-Anweisungen für Dialog- und Stapelbetrieb und die FHS-basierte Menüoberfläche für den Dialogbetrieb.

### **Spool & Print - Meldungen** (BS2000/OSD)

Benutzerhandbuch

#### *Zielgruppe*

Systembetreuung, RSO-Geräteverwalter und nichtprivilegierte Benutzer.

*Inhalt*

Meldungen zu SPOOL, RSO, SPSERVE, PRM und Distributed Print Services. Meldungstexte in Deutsch und Englisch, Bedeutungs- und Maßnahmetexte in Deutsch. Garantierte Meldungen sind gekennzeichnet.

# **SPS / BS2000 - APA**

Benutzerhandbuch

*Zielgruppe*

Das Handbuch wendet sich an nichtprivilegierte Anwender und die Systembetreuung des BS2000/OSD.

*Inhalt*

Das Handbuch beschreibt das Drucken auf APA-Druckern mit Hilfe des SPOOL-Subsystems SPS. Es wird die Installation von SPS und APA-Druckern, das Erstellen und Bereitstellen von Druckdatei und Druckressourcen, die Möglichkeiten des Druckens und der Druckgestaltung und das Verhalten in Fehlerfällen behandelt.

**SDF V4.1A** (BS2000/OSD) Einführung in die Dialogschnittstelle SDF **Benutzerhandbuch** 

*Zielgruppe* BS2000/OSD-Anwender

### *Inhalt*

Das Handbuch beschreibt die Dialog-Eingabe von Kommandos und Anweisungen im SDF-Format. Ein Schnelleinstieg mit leicht nachvollziehbaren Beispielen und weitere umfangreiche Beispiele erleichtern die Anwendung. SDF-Syntaxdateien werden erklärt.

# **Bestellen von Handbüchern**

Die aufgeführten Handbücher finden Sie mit ihren Bestellnummern im *Druckschriftenverzeichnis* der Siemens Nixdorf Informationssysteme AG. Neu erschienene Titel finden Sie in den *Druckschriften-Neuerscheinungen*.

Beide Veröffentlichungen erhalten Sie regelmäßig, wenn Sie in den entsprechenden Verteiler aufgenommen sind. Wenden Sie sich bitte hierfür an Ihre zuständige Geschäftsstelle. Dort können Sie auch die Handbücher bestellen

# <span id="page-44-0"></span>**Stichwörter**

[/390-Systeme 34](#page-33-0)

# **A**

ändern [Druckauftrag-Parameter 7](#page-6-0) Arbeitsdatei [temporär 12](#page-11-0) [Aufruf HP2PCL 18](#page-17-0) [ausgelieferte Dateien 33](#page-32-0)

# **B**

Beispiel [Einsatz einer Konfigurationsdatei 30](#page-29-0) [HP-Dokument an PCL-Drucker über RSO 27](#page-26-0) [HP-Dokument an PCL-Drucker unter Xprint 29](#page-28-0) [HP-Druckauftrag auf PCL-Drucker 31](#page-30-0)

# **C**

[CCSNAME 12](#page-11-0)

# **D**

[Dprint-Umgebung 11](#page-10-0) **Druckauftrag** [modifizieren und prüfen 11](#page-10-0) [Druckauftrags-Parameter 7](#page-6-0) [Druckerauswahl bei HP2PCL 18](#page-17-0)

# **E**

[Entkopplung 6](#page-5-0) [Erweiterbarkeit 6](#page-5-0) [Escape-Sequenzen 12](#page-11-0)

# **F**

Filter [Auswahl 7](#page-6-0) [Definition 5](#page-4-0) [Filter-Bibliothek 27](#page-26-0)[, 34](#page-33-0) [Filterlauf 7](#page-6-0) [Arbeitsdatei 12](#page-11-0) [Filtersystem 6](#page-5-0)

# **H**

[HP Form Overlay Buffers 15](#page-14-0) [HP/HP90-Forms 15](#page-14-0) [HP2PCL, Aufruf 18](#page-17-0) HP-Drucker [Eigenschaften 13](#page-12-0)[, 14](#page-13-0) [HP-FOBs 15](#page-14-0) [HP-Fonts 15](#page-14-0)

# **I**

[IMON-Informationsdatei 34](#page-33-0) [Inkonsistenzen verhindern 7](#page-6-0) [Installation 33](#page-32-0) Interoperabilität [Dprint 19](#page-18-0) [ISO88591 12](#page-11-0)

# **K**

[Konfigurationsdatei 16](#page-15-0) [Konvertierung 12](#page-11-0)

# **L**

[LINE-SPACING-Operand 12](#page-11-0) [logische-ID 33](#page-32-0)

# **M**

[Meldungen 8,](#page-7-0) [35](#page-34-0) Meldungsdatei [aktivieren 34](#page-33-0) [MIGRATION 15](#page-14-0) modifizieren [Druckauftrag 11](#page-10-0) [MODIFY-PRINT-JOB-ATTRIBUTES \(Kommando\) 21](#page-20-0)

# **P**

[PCL-Drucker 18](#page-17-0) [PCL-Migration 13](#page-12-0)[, 14](#page-13-0) [PRFILE 14](#page-13-0) [Print Control Character 12](#page-11-0) [PRINT-DOCUMENT \(Kommando\) 22](#page-21-0) prüfen

[Druckauftrag 11](#page-10-0) [Druckauftrag-Parameter 7](#page-6-0)

# **R**

[Readme-Datei 3](#page-2-0) [Ressource 12](#page-11-0) [Ressource-Bibliothek 16](#page-15-0) [Ressource-Datei 14](#page-13-0) [RSO-Drucker 11,](#page-10-0) [27](#page-26-0)

# **S**

[SAM-Datei 12](#page-11-0) [Scheduler 18](#page-17-0) [seq# 12](#page-11-0) [SHOW-PRINT-JOB-STATUS \(Kommando\) 25](#page-24-0) [Signatur 7](#page-6-0) SPOOL-Kommandos [Erweiterungen 21](#page-20-0) [SPOOL-Parameterdatei 18](#page-17-0) [SPSERVE-Anweisungen 26](#page-25-0) [SR2000-Rechner 34](#page-33-0) [SRMLIB.SPCONV.010 34](#page-33-0) [Standardbibliothek 34](#page-33-0) [Standard-Filter 11](#page-10-0) [START-SUBSYSTEM 34](#page-33-0) [STOP-SUBSYSTEM 34](#page-33-0) [Subsystem-Deklaration 34](#page-33-0) [SYSHP10A 7](#page-6-0) [SYSLIB.SPCONV.010 34](#page-33-0)

# **T**

[tsn 12](#page-11-0)

# **U**

umsetzen [Daten und Dateien 7](#page-6-0)

# **V**

[virtuelle Drucker 8](#page-7-0)

# **X**

[Xprint 19](#page-18-0)

# **Inhalt**

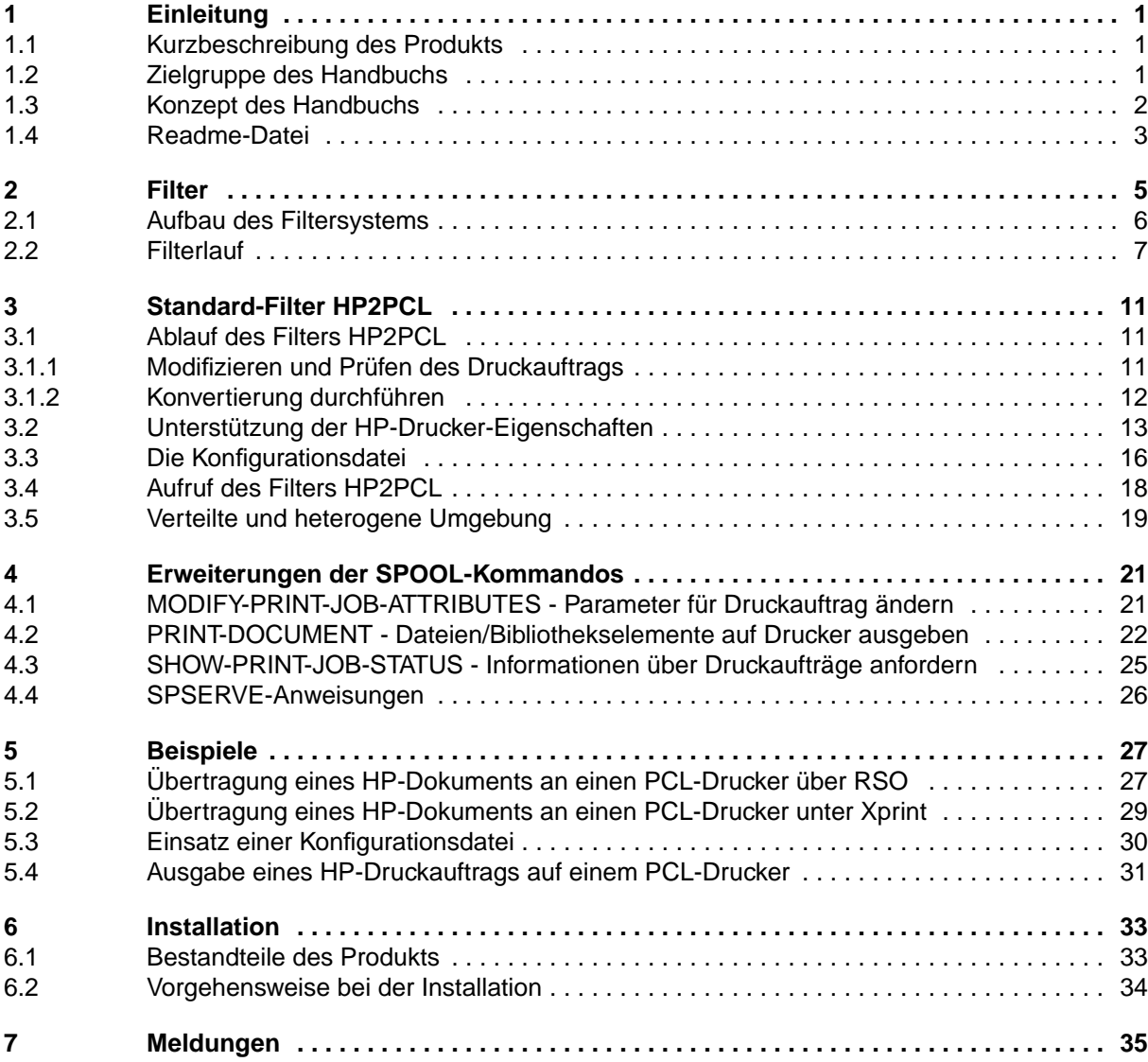

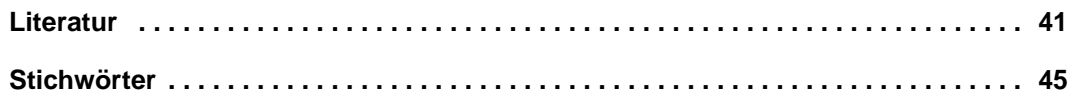

# **SPCONV V1.0A (BS2000/OSD)**

# **Benutzerhandbuch**

*Zielgruppe*

Das Handbuch wendet sich an Systembetreuung und Geräteverwalter.

*Inhalt*

Das Handbuch beschreibt das Subsystem SPCONV. SPCONV ist obligatorisch für den Einsatz von SPOOL ab der Version 3.2A. Das Handbuch beschreibt den Aufbau des Filtersystems und den Einsatz von Filtern.

**Ausgabe: Mai 1997**

**Datei: SPCONV.PDF**

SINIX ist ein eingetragenes Warenzeichen der Siemens Nixdorf Informationssysteme AG

Copyright © Siemens Nixdorf Informationssysteme AG, 1997.

Alle Rechte vorbehalten.

Liefermöglichkeiten und technische Änderungen vorbehalten.

Alle verwendeten Hard- und Softwarenamen sind Handelsnamen und/oder Warenzeichen der jeweiligen Hersteller

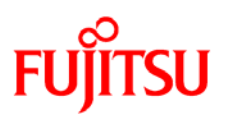

# **Information on this document**

On April 1, 2009, Fujitsu became the sole owner of Fujitsu Siemens Computers. This new subsidiary of Fujitsu has been renamed Fujitsu Technology Solutions.

This document from the document archive refers to a product version which was released a considerable time ago or which is no longer marketed.

Please note that all company references and copyrights in this document have been legally transferred to Fujitsu Technology Solutions.

Contact and support addresses will now be offered by Fujitsu Technology Solutions and have the format *…@ts.fujitsu.com*.

The Internet pages of Fujitsu Technology Solutions are available at *http://ts.fujitsu.com/*... and the user documentation at *http://manuals.ts.fujitsu.com*.

Copyright Fujitsu Technology Solutions, 2009

# **Hinweise zum vorliegenden Dokument**

Zum 1. April 2009 ist Fujitsu Siemens Computers in den alleinigen Besitz von Fujitsu übergegangen. Diese neue Tochtergesellschaft von Fujitsu trägt seitdem den Namen Fujitsu Technology Solutions.

Das vorliegende Dokument aus dem Dokumentenarchiv bezieht sich auf eine bereits vor längerer Zeit freigegebene oder nicht mehr im Vertrieb befindliche Produktversion.

Bitte beachten Sie, dass alle Firmenbezüge und Copyrights im vorliegenden Dokument rechtlich auf Fujitsu Technology Solutions übergegangen sind.

Kontakt- und Supportadressen werden nun von Fujitsu Technology Solutions angeboten und haben die Form *…@ts.fujitsu.com*.

Die Internetseiten von Fujitsu Technology Solutions finden Sie unter *http://de.ts.fujitsu.com/*..., und unter *http://manuals.ts.fujitsu.com* finden Sie die Benutzerdokumentation.

Copyright Fujitsu Technology Solutions, 2009